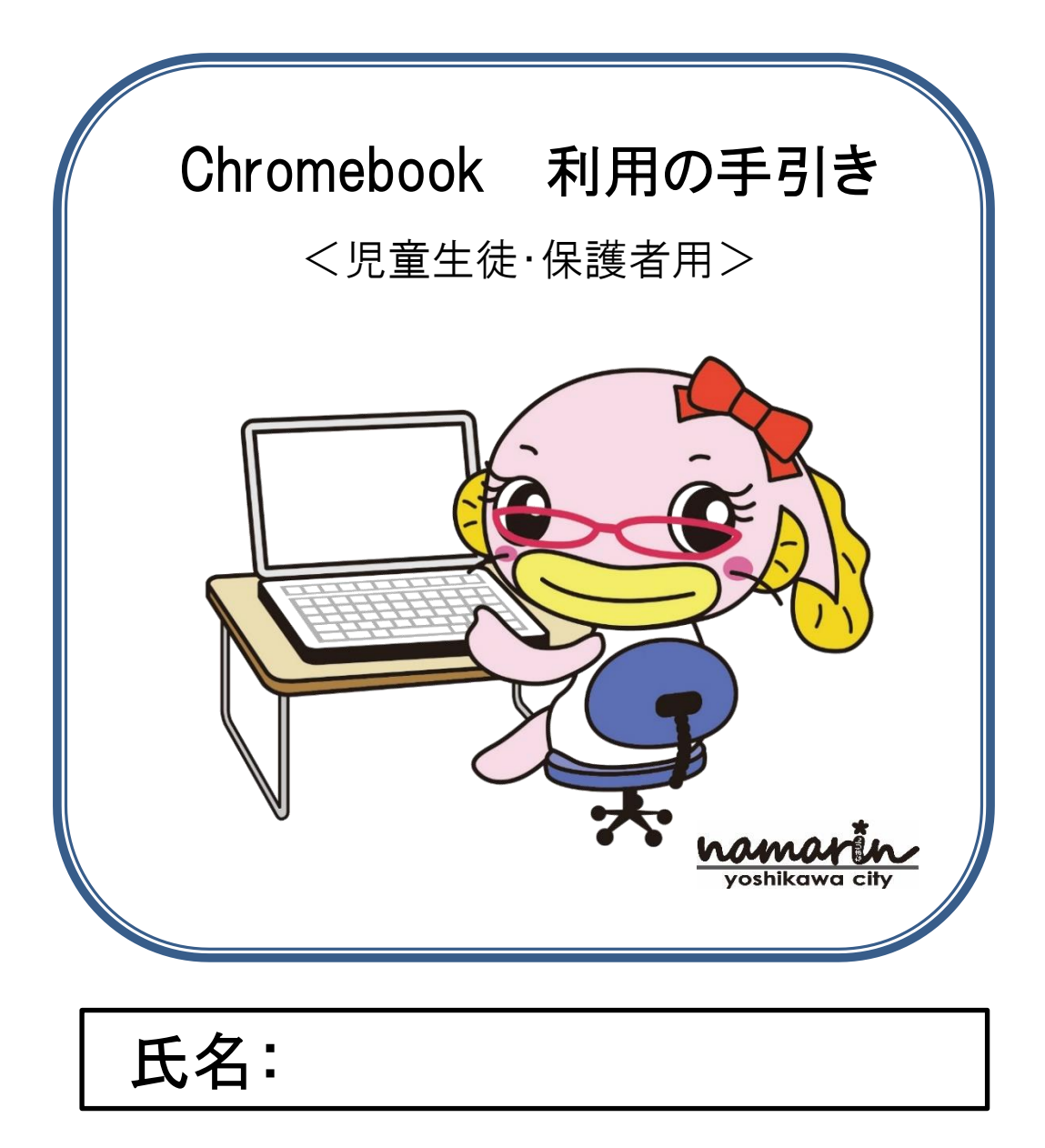

## 吉川市教育委員会 要保存 ※中学校を卒業するまで保存してください

# 目 次

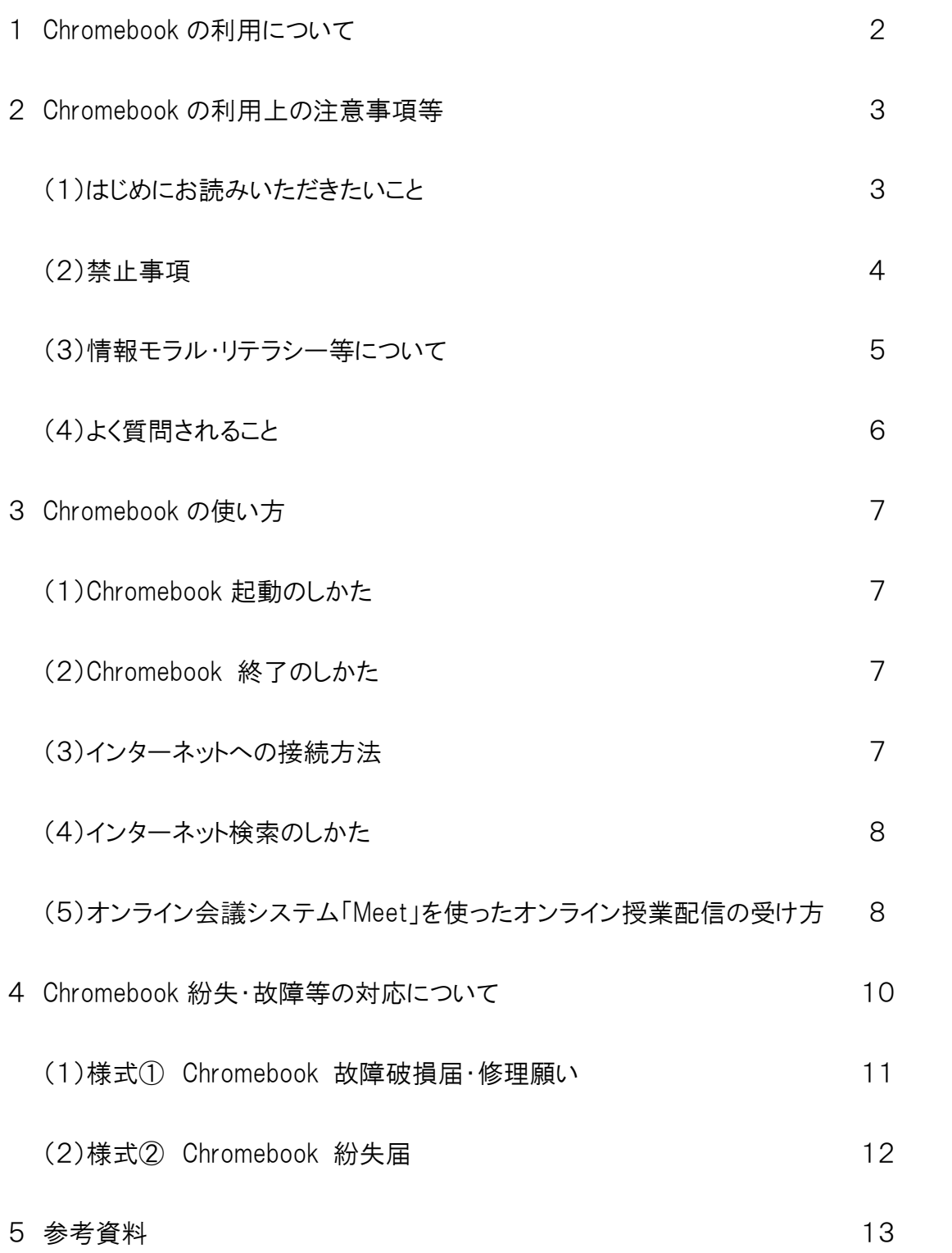

## 1.Chromebook の利用について

#### □■ 児童生徒・保護者のみなさまへ ■□

ī

吉川市では、これからの社会に生きていくために必要となる、情報活用能力の向上に向けて、有益 な情報機器の取り扱いを学んでいただき、変化の激しい社会を生き抜く力を養ってほしいと考えてい ます。そこで Chromebook と大型提示装置を活用してわかりやすい学習を進め、学習意欲を高めて いきます。情報収集能力、情報活用能力は、未来に生きる子どもたちにとって、欠かすことのできな い力の一つです。そのための環境を整備し、情報活用の実践力、情報の正しい理解、情報社会に参 画する態度など、バランスよく育成していきます。

「未来を拓く」は、我が国では少子高齢化が進む一方、世界的にはグローバル化、脱工業化が進み、 知識基盤社会となっていく未来社会を生き抜く力をどう育てるかを表現しています。

吉川市ではこのような社会の変革にいち早く対応していくために、全児童・生徒に Chromebook を 使った教育を行っています。Chromebook を活用することで学習効果が高められ、みなさんの夢や志 が実現に近づきます。また、「主体的・対話的で深い学び」の実現に向けて、Chromebook を上手に 使いこなすことで、多面的に物事をとらえ、協働して問題にあたっていく対応能力が養われます。

しかし、情報機器はもろ刃の剣(つるぎ)です。使い方を誤れば自分が被害者や加害者になるおそ れもあります。他人を誹謗中傷したり、見てはいけないサイトを見てみたり、誤った使い方はしてはなり ません。包丁は料理に使う道具として作られました。しかしその刃(やいば)を人に向ければ、他人を 傷つける道具となることもあります。包丁職人はおいしい料理が作られることを考えて毎日刃を研ぎ続 けるものです。

私たちは情報機器を「正しく」「安全に」「学習に」使っていくことが今後求められていきます。

毎年のように新しい情報機器が登場しますが、便利に使いこなすことで社会が発展していきます。

目的に沿って Chromebook を利用し、無用な危険に陥らないように、本手引きに記載のルールや 制限事項をよく理解したうえで学習に活用していくようにしてください。

吉川市では Chromebook を「正しく」「安全に」「学習に」使います。

## 2.Chromebook の利用上の注意事項等

### (1) はじめにお読みいただきたいこと

#### ① 吉川市が貸与するもの

〇Google Chromebook 〇充電コード

#### ② Chromebook の特徴

〇起動が早く、すぐに使える環境がそろいます。

〇キーボードとの一体化のため、パソコンのように操作がしやすいです。

〇初心者でも、ストレスなく操ることができます。

○情報(データ)がパソコン内に残らず、セキュリティが高いです。

#### ③ ネットワーク環境

Chromebook はインターネットに接続できる環境で利用する端末です。各学校では校舎内 の普通教室および一部の特別教室内でインターネット接続環境をご提供していますので、 Chromebook が利用できます。

家庭に Wi-Fi 環境がないご家庭へは、無償で「Wi-Fi 機器」の貸し出しを市教育委員会 で行います。【注 通信料はご家庭負担です。】 →詳しくは 教育総務課 048-984-3565 まで

#### ④ クラウド環境

Chromebook で作成されたデータはクラウド上で管理されます。吉川市で使用しているクラ ウド環境は、文部科学省が示す「セキュリティガイドライン」での認証に沿った安全なクラウド環 境で、これにより Chromebook で作成したデータなどを、学校や家庭で共有することができま す。

#### ⑤ 取り扱い方について

Chromebook は精密機械です。大切に取り扱ってください。落とす、ぶつける、上にものを置 くなど、強い力を加えないようにしましょう。Chromebook は防水ではありません。水にぬれる、 湿気が多い場所に置くなどを避けてください。また、画面は爪や硬いものでこすらないようにし ましょう。

#### ⑥ 充電について

家庭に持ち帰って利用する時は、翌日登校する前に、十分充電しておくようお願いします。

#### ⑦ Chromebook に貼ってあるシールについて

全児童生徒が同一機種を使用しています。シールに書いてあるアセット ID 等が Chromebook を見分けるために必要です。他にも修理に必要な情報等が書いてあるため、絶 対にシールをはがさないでください。

Q シールがはがれてしまったらどうすればいいですか。

A 学校に直接連絡をお願いします。シールはできるだけ無くさないようにしてください。

#### (2)禁止事項

#### ① Google アカウントの変更

貸与された GoogleChromebook は吉川市教育委員会のドメイン「@yoshikawa.ed.jp」に登 録されています。Google アカウントを変更するとネットワーク認証ができず、Chromebook を 利用することができません。

#### ② アプリのインストール・削除

アプリを自分で削除・インストールすることはできません。

#### ③ 学習以外のサイトの利用

学習目的以外のサイト(暴力・違法薬物・ギャンブル・アダルト・インターネットショッピング・ SNS 等)を利用することはできません。

安全管理上、サーバには「〇〇さんの Chromebook が□時□分□秒に△△サイトにアクセ スしていた」というログ(情報)が残ります。危険なサイトへの検索など緊急に対応が必要と考 えられる状況によってはログ(情報)から使用者を特定し、適切な指導や使用停止等の対応 をとらせていただくことがあります。

#### ④ ID・パスワードの他者への漏洩、他人の ID・パスワードの利用

自分の ID・パスワードは決して他者に教えてはいけません。 また、勝手に他者の「ID・パスワード」を利用する行為は禁止します。

#### ⑤ Chromebook の貸し借り・売却・譲渡

Chromebook は吉川市の持ち物です。それを各個人に貸し出しています。他人に貸し出す ことは禁止します。もちろん、売却や譲渡も禁止です。

- Q 学校に持っていくのを忘れたらどうすればよいですか。
- A 基本的には学校の予備機で対応します。先生に相談してください。 なお、予備機はたくさんあるわけではないので、使えない場合もあります。

#### ⑥ 公序良俗に反すること、違法行為等

Chromebook は学習用の端末です。公序良俗に反する行為、違法行為等は絶対に行わな いでください。緊急に対応が必要と考えられる状況によってはログ(情報)から使用者を特定 し、適切な指導や使用停止等の対応をとらせていただくことがあります。

#### ⑦ 学校の指示に従わない運用の禁止

貸与された Chromebook は本手引きや学校の指示に従って使用してください。悪質な場合 は端末及びアカウントの利用を停止する場合があります。

#### ⑧ 情報セキュリティに脅威を及ぼすと判断される事項の禁止

吉川市ではセキュリティに関して様々なシステムや設定を導入し、ウィルスなどの脅威から 安全を守っています。これらのシステム等を調べることや、故意に破壊するような行為を行っ てはいけません。

#### (3)情報モラル・リテラシー等について

① 写真を撮ったり、音や映像を録音・録画したりする時は相手の許可を得ましょう。

- ② 自分や他人の個人情報をインターネット上に公開してはいけません。
- ③ 相手を思いやり、傷つけたり、不快感を与えたりしないようにしましょう。
- ④ 他人の作品や表現を尊重し、使用するときには許可を得るようにしましょう。
- ⑤ インターネットで、不適切なサイトの閲覧をしてはいけません。
- ⑥ アカウント名やパスワードは自分で管理しましょう。

### (4)よく質問されること

#### Q1 Chromebook を既に持っているのですが、学校で使ってもよいですか?

個人でお持ちの Chromebookは、学校の無線につなぐことが出来ないため使えません。貸 与された Chromebook をお使いください。

#### Q2 卒業後(転出後)はそのまま使ってもよいのですか?

この Chromebook は、吉川市教育委員会が所有しています。卒業(転出)の時には速やか に返却をお願いします。次の児童生徒が使いますので、丁寧に使ってください。

#### Q3 辞書は必要ですか?

Chromebook を使ってインターネットに接続すれば、言葉の意味は調べられます。一方で、 言葉を覚える観点からも辞書を引く習慣があることは望ましいことです。現段階では、辞書は 学習活動の中では必要なものとして考えられます。

#### Q4 家庭で使用しているネットワークに接続できますか?

Chromebook は校内にいる間は自動で校内ネットワークに接続します。また 家庭において は、Wi-Fi 環境の設定を行えばご家庭での利用も可能です。

ただし、無害を装った「公衆 Wi-Fi」の中に、個人情報を抜き取るなどを目的としたものもあ ります。学校外で「公衆 wi-fi」には接続しないようお願いします。

#### Q5 保証制度はどうなっていますか?

吉川市教育委員会で、全ての Chromebook に保証をかけています。原則、破損や故障に ついては教育委員会にて修理対応いたしますが、紛失や重大な過失・故意による破損・故 障の場合には、保護者負担になる場合があります。

## 3.Chromebook の使い方

### (1) Chromebook 起動のしかた

○画面パネルを開くと起動します。 起動しない時は右側面のスイッチを押します。 起動したら ID/PW(パスワード)を入力してログインします。

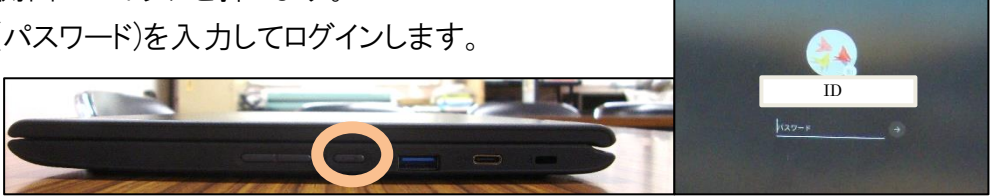

### (2) Chromebook 終了のしかた

○方法1

右下の時刻を押し、電源()を押します。 〇方法2

右側面の電源スイッチを長押しします。

[電源を切る]を押します。

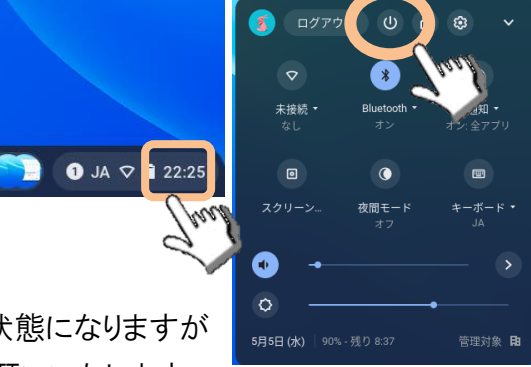

※Chromebook は画面パネルを閉じると自動で省電力状態になりますが 1日の最後には「ログアウト]ではなく「電源を切る]ようお願いいたします。

電源を切ることで ①端末の不具合が起きにくくなります。 ②最新のバージョンに更新されます。

### (3) インターネットへの接続方法

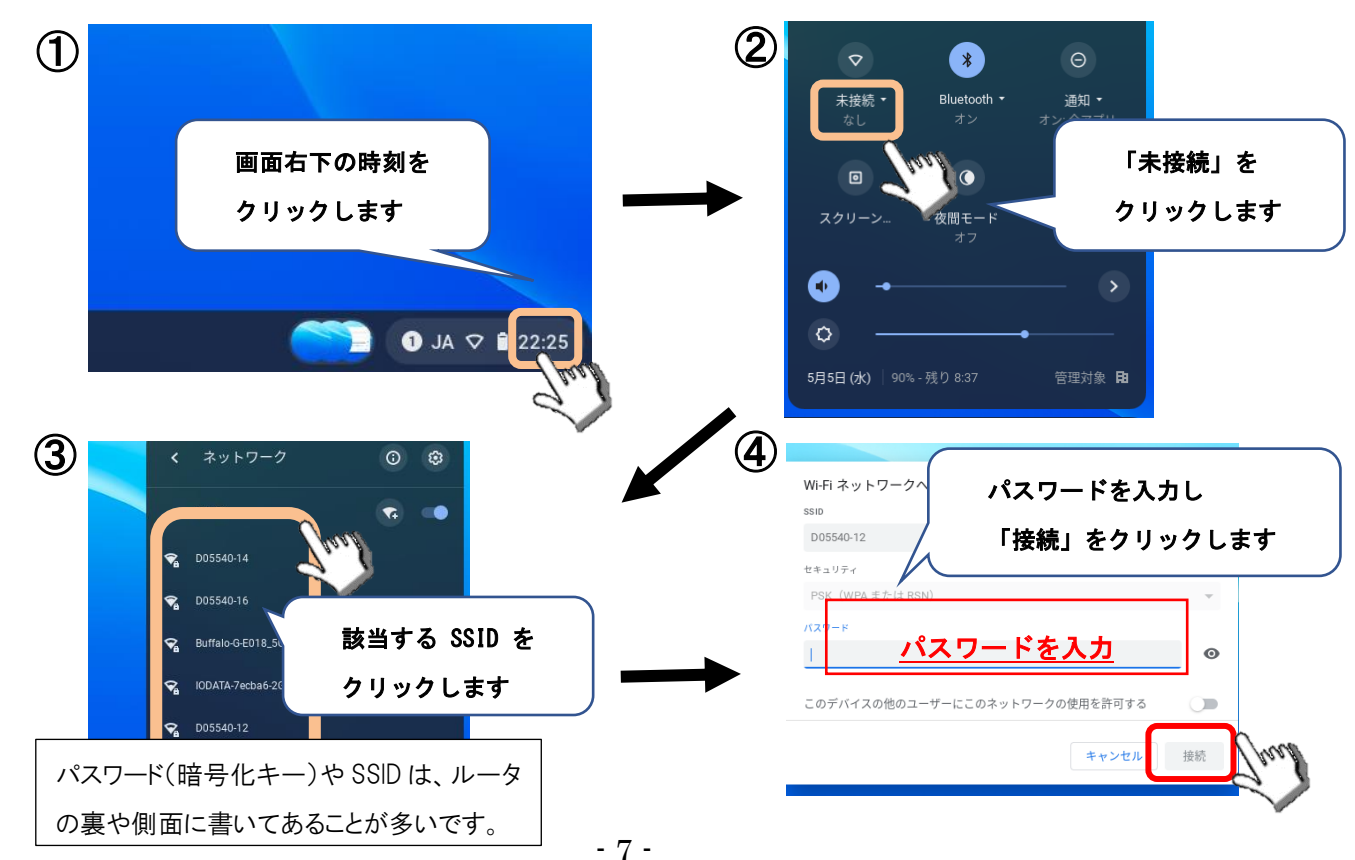

### (4) インターネット検索のしかた

- ① 画面上部の「+」をタッチして新しいタブを開きます。
- ② 検索したい言葉を入力し、エンターキーを押します。

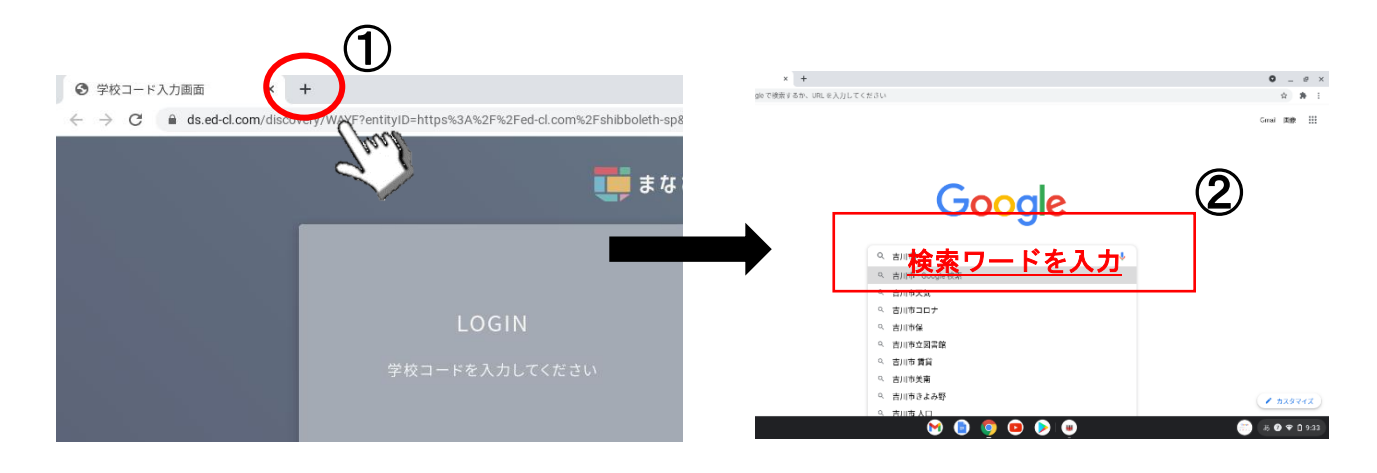

### (5)オンライン会議システム「Meet」を使ったオンライン授業配信の受け方

●グーグルクラスルームから「Meet」を立ち上げる方法

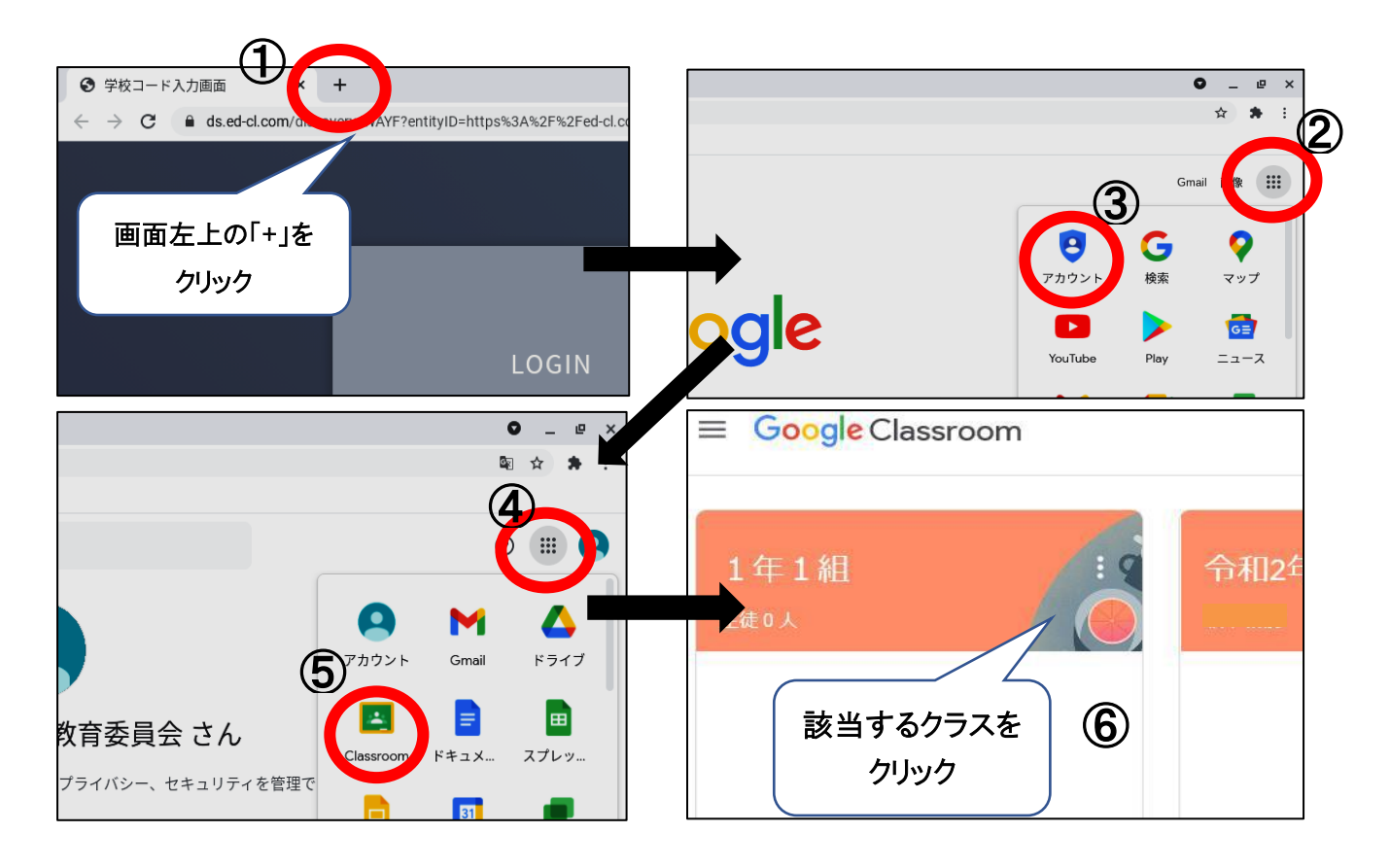

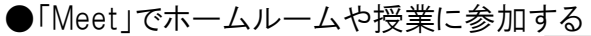

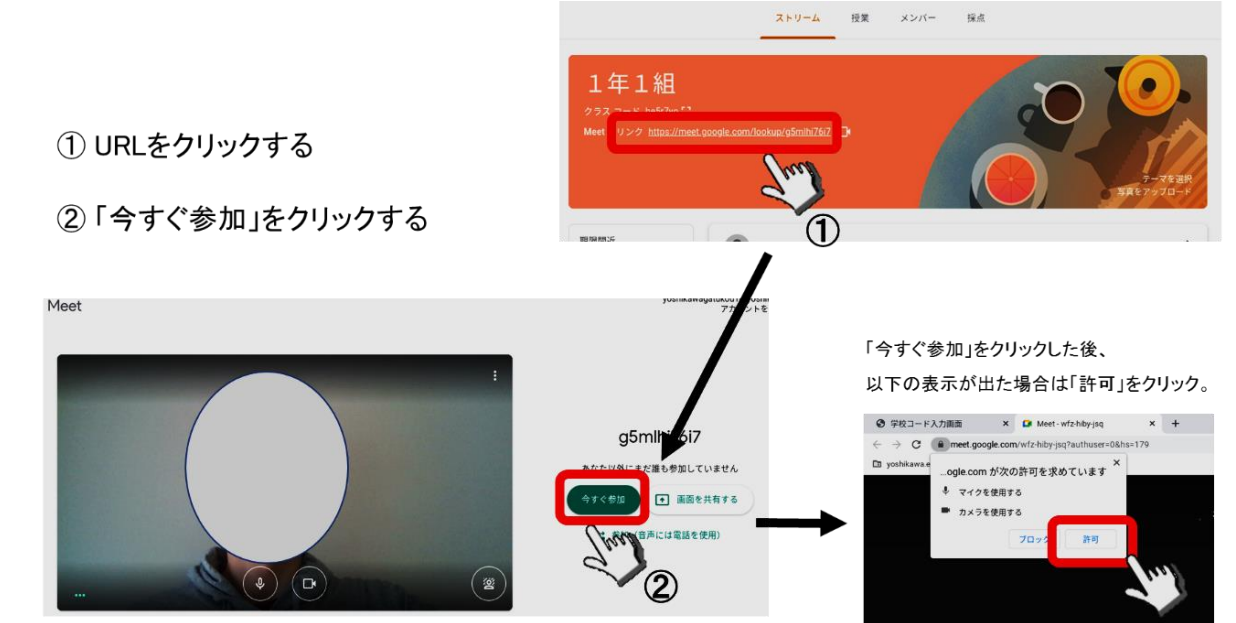

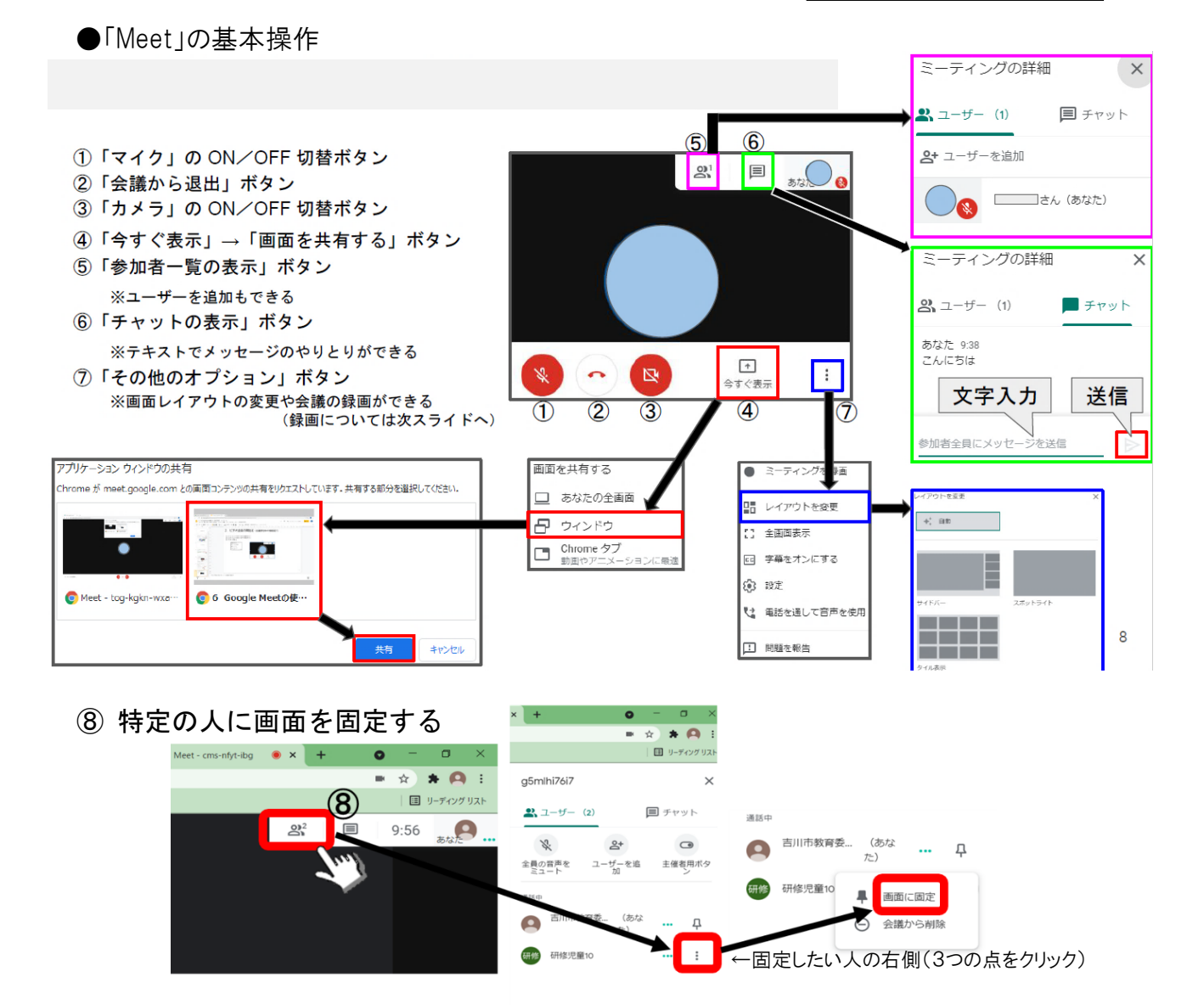

### (1)紛失したとき

緊急の対応が必要であるため以下の対応をお願いします。

①電話で、 保護者 → 学校へ連絡をお願いします。

※不正防止のためアカウントの停止等をします。

 ※学校と連絡がつかない場合には、直接、吉川市教育委員会まで連絡をお願いします。 吉川市教育委員会 TEL048-984-3564

②添付した「Chromebook 紛失届」をコピーして記入後、担任に提出をお願いします。 ③担任と一緒に教頭へ「Chromebook 紛失届」の提出をお願いします。

### (2)故障したとき

以下の対応をお願いします。

①添付の「Chromebook 故障破損届・修理願い」をコピーして記入後、本体とともに担任へ 提出をお願いします。

②担任と一緒に教頭へ、本体と「故障破損届・修理願い」の提出をお願いします。

令和 年 月 日

#### 吉川市立 学校長 様

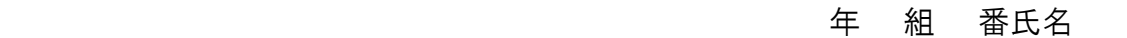

保 護 者 氏 名

### Chromebook 故障破損届・修理願い

私は、下記の理由により Chromebook を破損いたしましたので、お届けするとともに修理をお願いい たします。尚、修理に費用が発生した場合には、負担いたします。

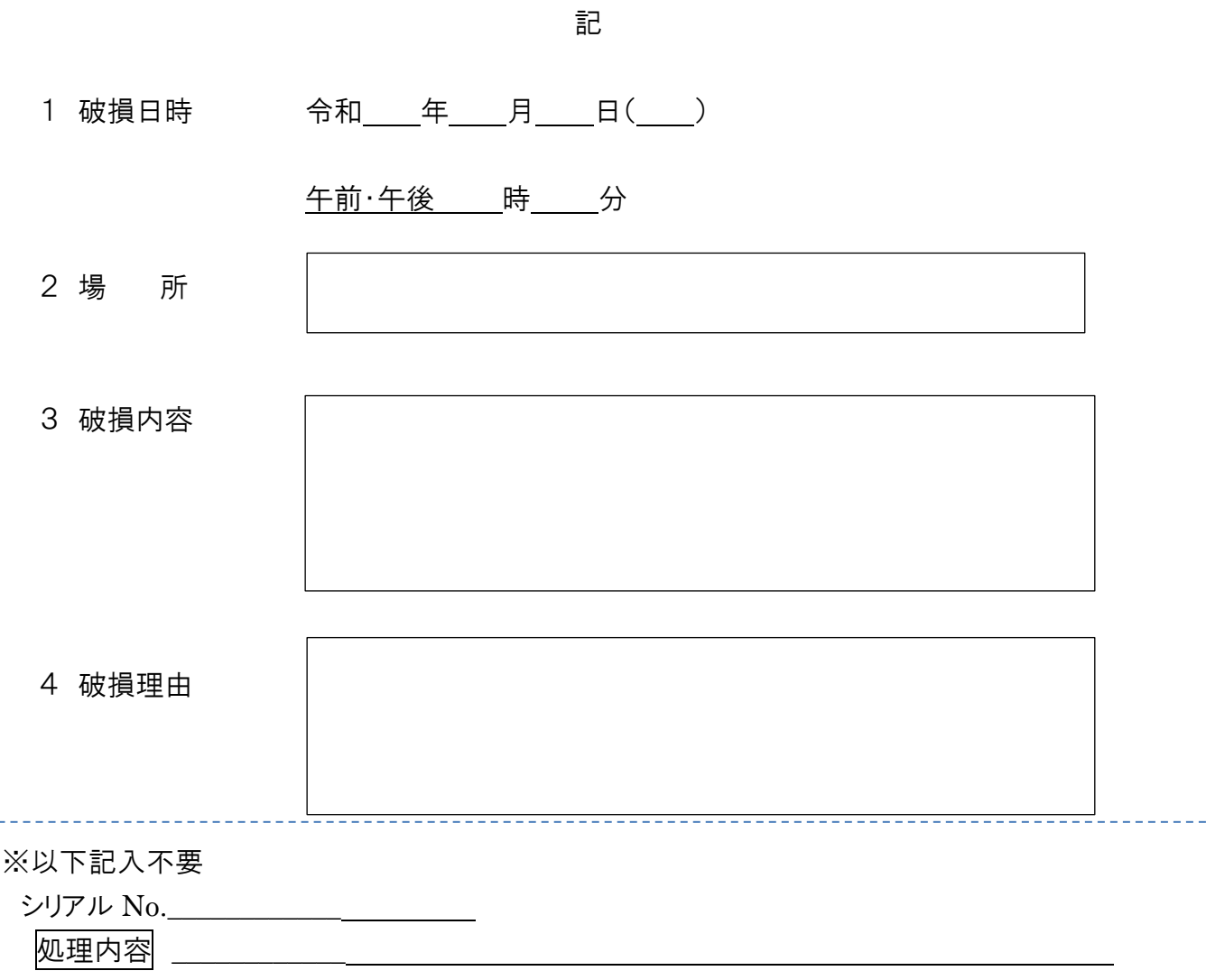

令和 年 月 日

吉川市立 学校長 様

年 組 番氏名

保 護 者 氏 名

### Chromebook 紛失届

私は、下記の理由により Chromebook を紛失いたしましたので、代替え品をお願いいたします。費用 が発生した場合には、負担いたします。

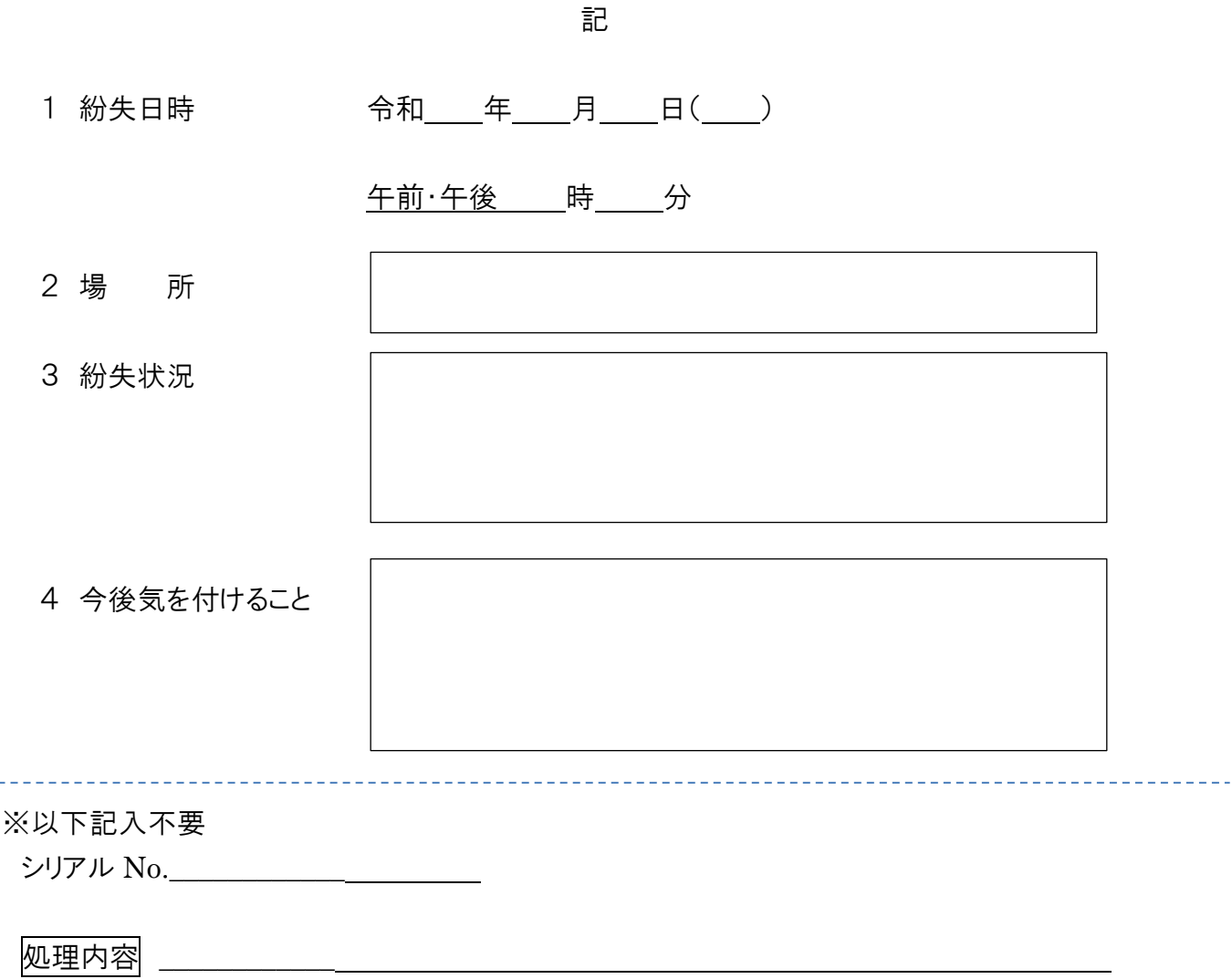

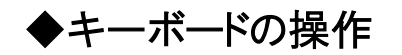

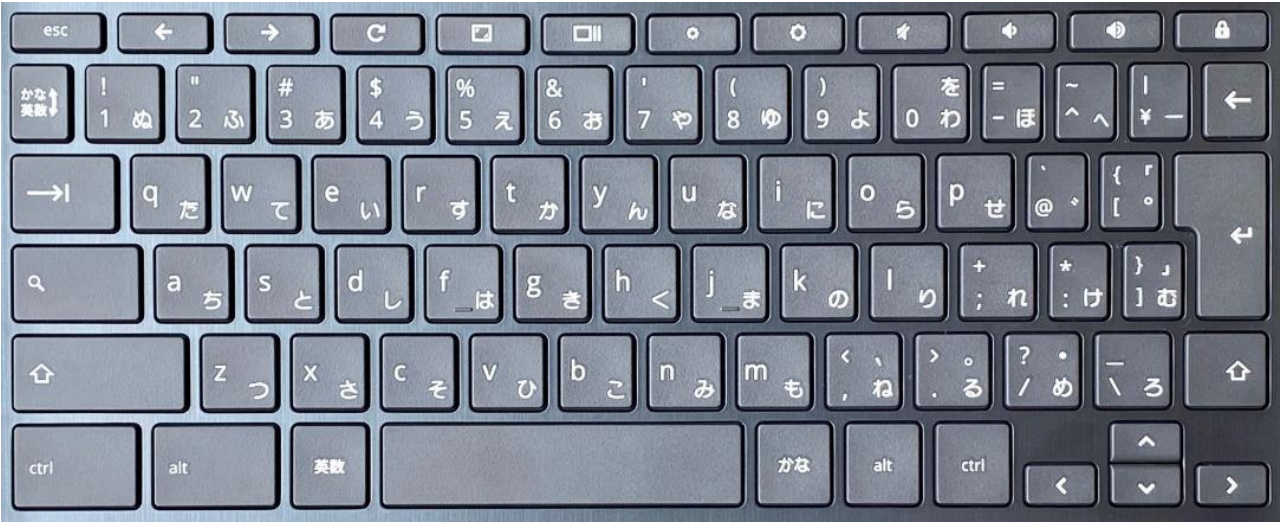

Chromebook のキーボードやショートカットキーは WindowsPC と異なる点があります。

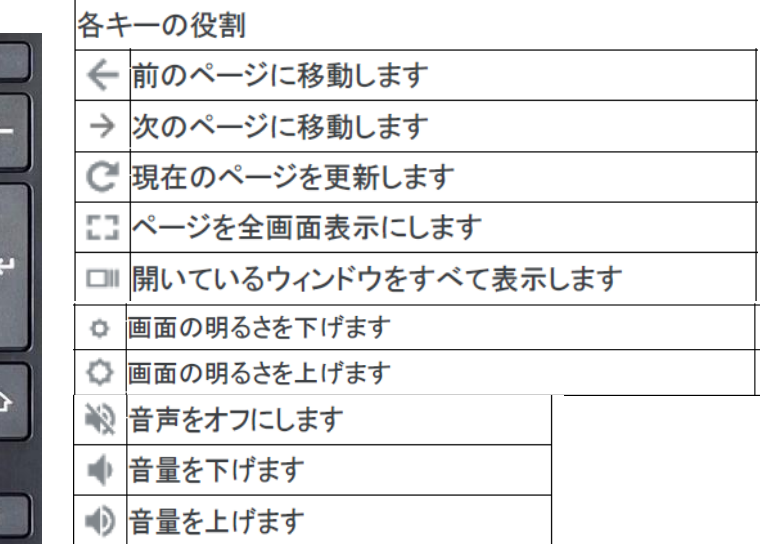

### ◆タッチパッドの操作

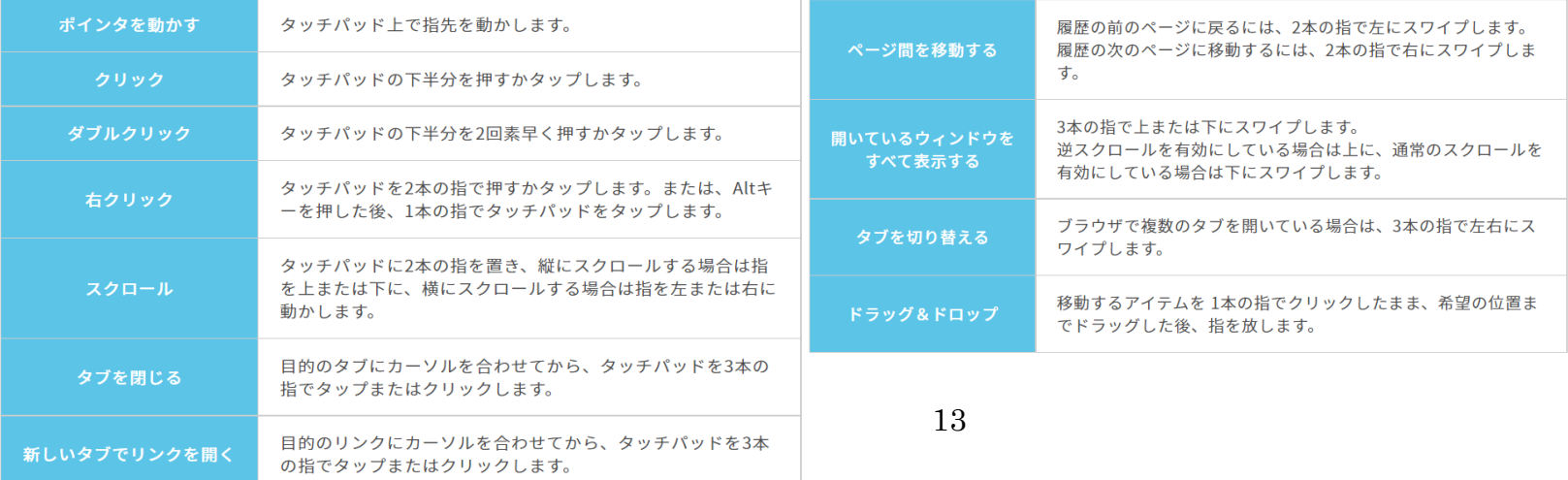

### 健康面への配慮について

学校で学習用端末を使用する際は、健康面に留意して指導を行っています。ご家庭でも以下を参考に、お子さんへの声掛け等をお願いします。

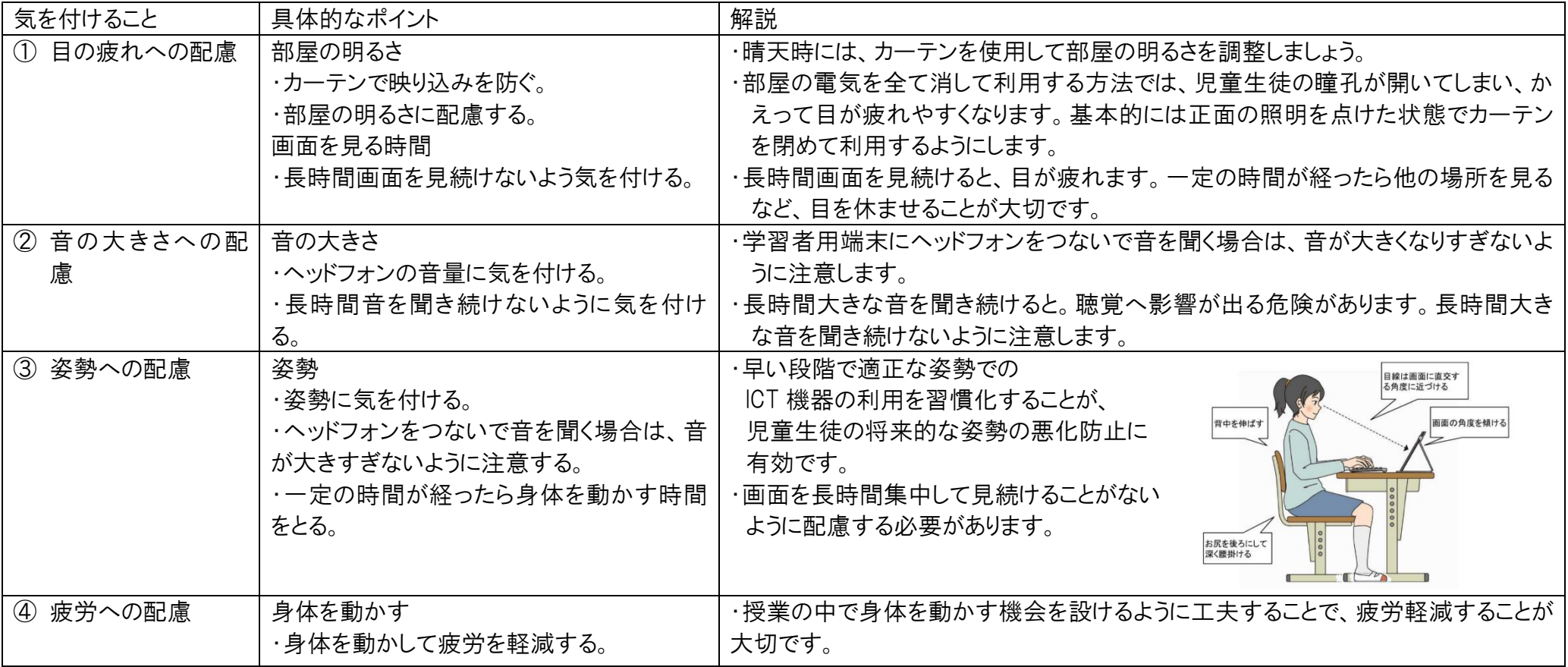

【参考資料】教育の情報化に関する手引きー追補版―(令和2年6月)第7章

児童生徒の健康に留意して ICT を活用するためのガイドブック(文部科学省 平成14年)

### セキュリティ設定について

吉川市の学習用端末は、各種の設定等によってセキュリティを高めています。

さらに「Chromebook ご利用の手引き」を守ることで安全にかつプライバシーに配慮して使えるように なります。

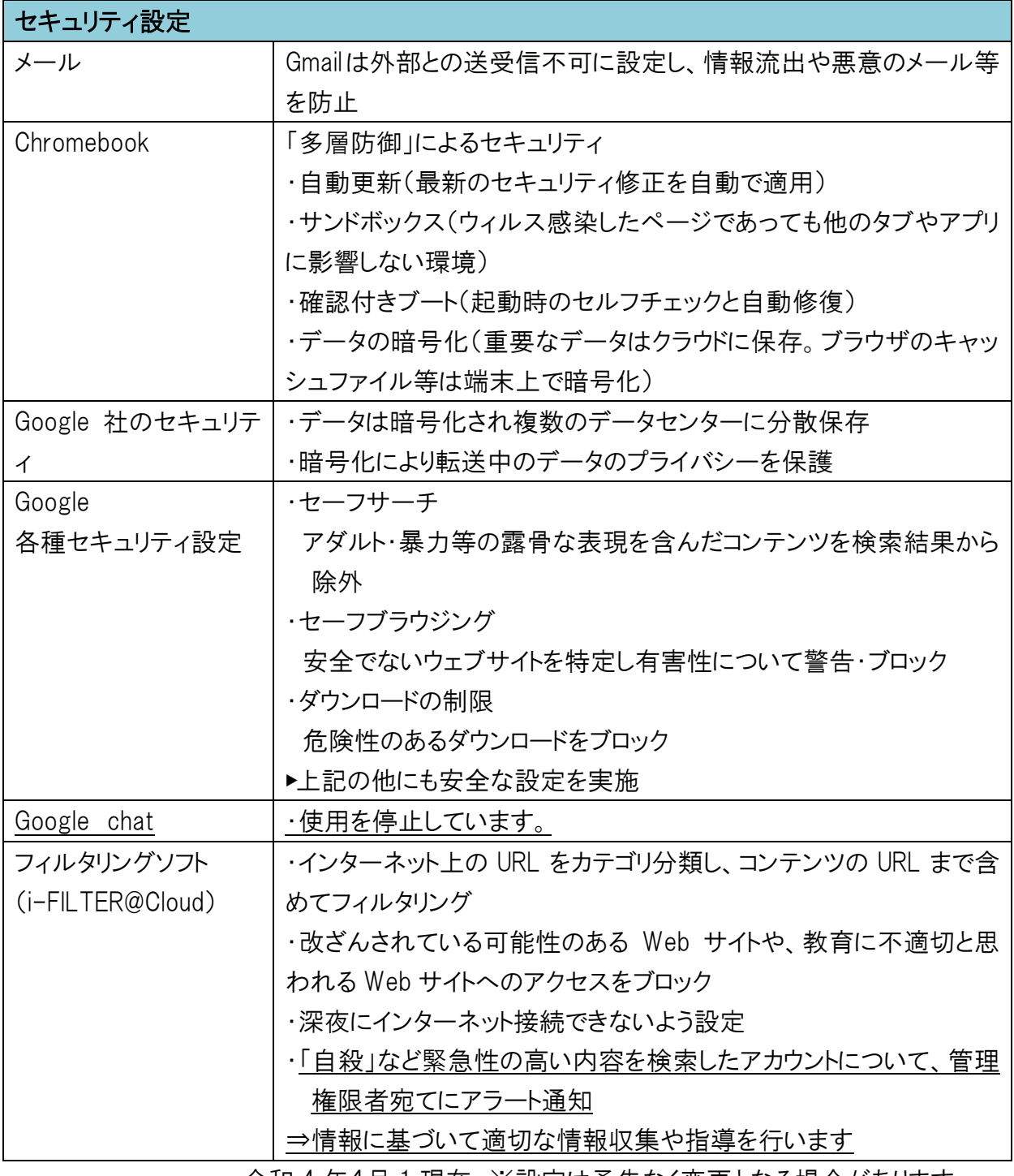

令和 4 年4月 1 現在 ※設定は予告なく変更となる場合があります。

# 作 成 吉川市教育委員会

## 令和4年4月